# AIX 5L

# Installation du système d'exploitation Initiation

ESCALA

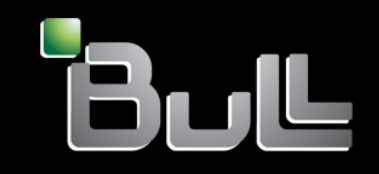

**AIX** 

**REFERENCE** 86 F2 59EM 00

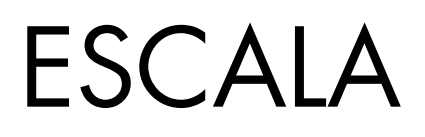

# AIX 5L

# Installation du système d'exploitation Initiation

AIX

#### **Software**

Août 2004

BULL CEDOC 357 AVENUE PATTON B.P.20845 49008 ANGERS CEDEX 01 FRANCE

**REFERENCE** 86 F2 59EM 00 L'avis juridique de copyright ci-après place le présent document sous la protection des lois de Copyright qui prohibent, sans s'y limiter, des actions comme la copie, la distribution, la modification et la création de produits dérivés â partir du présent document.

Copyright © Bull SAS 1992, 2004

Imprimé en France

Nous vous encourageons â nous faire part de vos commentaires sur la forme, le contenu et la présentation du document. Un formulaire figure â la fin du document â cet effet.

Pour commander des exemplaires supplémentaires du document ou d'autres documents techniques Bull, utilisez le bon de commande figurant â la fin du document.

#### Marques déposées

Toutes les marques déposées sont la propriété de leurs titulaires respectifs.

AIX® est une marque déposée d'International Business Machines Corporation, utilisée sous licence.

UNIX® est une marque déposée aux EtatsUnis et dans d'autres pays et disponible sous licence exclusivement via Open Group Company Ltd.

Linux® est une marque déposée de Linus Torvalds.

## **Préface**

Ce manuel indique aux administrateurs système comment installer et configurer le système d'exploitation AIX sur un système autonome au moyen d'une unité de CD–ROM. Cette publication est également disponible sur le CD-ROM "Bibliothèque hypertexte pour Aix 5.3" fourni avec le système d'exploitation.

#### **Sujets abordés**

Aucune modification technique n'a été apportée dans cette édition. Son contenu est identique à celui de l'édition précédente.

#### **Conventions typographiques**

Les conventions typographiques suivantes sont utilisées dans ce guide :

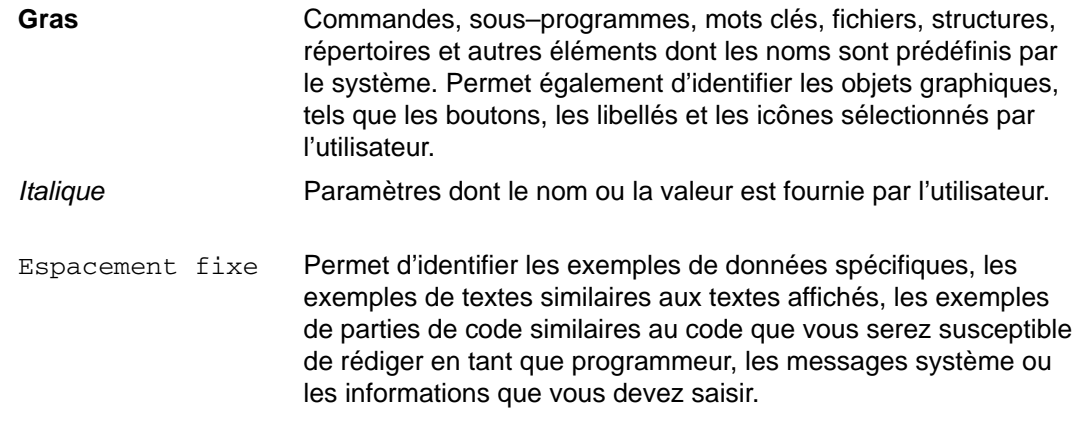

#### **Prise en compte de la casse dans AIX**

Le système d'exploitation AIX tient compte de la casse, ce qui implique qu'il tient compte des majuscules et des minuscules. Vous pouvez, par exemple, utiliser la commande **ls** pour afficher des listes de fichiers. Si vous tapez LS, le système envoie un message indiquant que la commande n'existe pas. De la même manière, **FICHEA**, **FiChea** et **fichea** sont trois noms de fichiers distincts, même s'ils se trouvent dans le même répertoire. Pour éviter toute action indésirable, vérifiez systématiquement que vous utilisez la casse appropriée.

#### **ISO 9000**

Des systèmes de qualité homologuée ISO 9000 ont été utilisés lors du développement et de la fabrication de ce produit.

#### **Bibliographie**

Les publications suivantes vous aident à administrer votre environnement AIX :

- *AIX 5L Version 5.3 Références et guide d'installation*
- *AIX 5L Version 5.3 Guide de sécurité*
- *AIX 5L Version 5.3 System Management Concepts: Operating System and Devices*
- *AIX 5L Version 5.3 System Management Guide: Operating System and Devices*
- *AIX 5L Version 5.3 System Management Guide: Communications and Networks*
- *AIX 5L Version 5.3 General Programming Concepts: Writing and Debugging Programs*
- *AIX 5L Version 5.3 Communications Programming Concepts*
- *AIX 5L Version 5.3 Performance Management Guide*
- *Performance Toolbox 1.2 et 2.1 pour AIX : Guide de l'utilisateur*
- *AIX 5L Version 5.3 Commands Reference*
- *AIX 5L Version 5.3 Files Reference*
- *AIX 5L Version 5.3 Glossary*
- *AIX 5L Version 5.3 System User's Guide: Operating System and Devices*
- *AIX 5L Version 5.3 System User's Guide: Communications and Networks*

## **Table des matières**

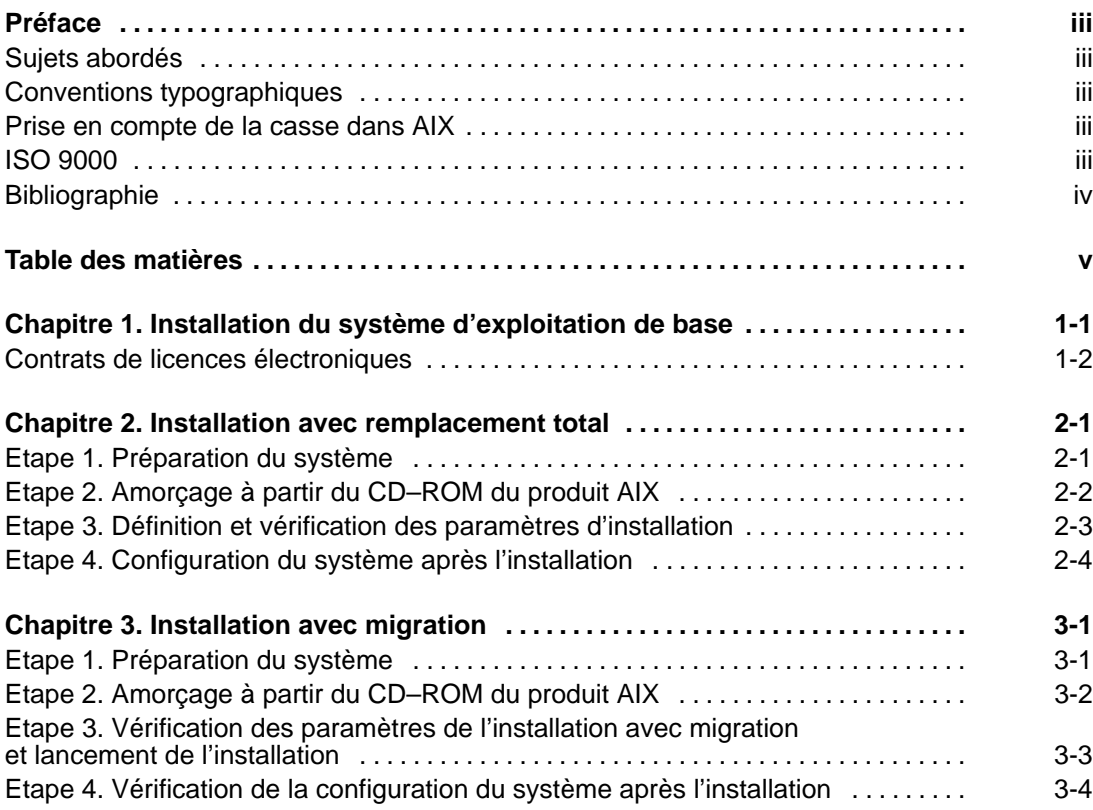

#### **Chapitre 1. Installation du système d'exploitation de base**

Le présent manuel décrit les étapes nécessaires à l'installation du système d'exploitation de base (BOS) AIX 5.3.

Le programme d'installation du BOS restaure d'abord l'image d'exécution **bos**, puis installe les ensembles de fichiers appropriés, en fonction du type du système : graphique ou ASCII. Ce programme installe automatiquement les ensembles de fichiers de messages et d'unités requis en fonction de la langue choisie et de la configuration matérielle du poste.

Vous pouvez utiliser les méthodes ci–dessous pour installer AIX.

#### **Remplacement total**

Cette méthode permet d'installer AIX 5.3 sur un nouveau poste ou de remplacer entièrement la version du BOS qui existe sur votre poste.

- **Migration** Cette méthode permet de migrer à partir d'AIX 4.2 ou de versions ultérieures du BOS vers AIX 5.3. La plupart des systèmes de fichiers sont ainsi préservés : le groupe de volumes root, les volumes logiques et les fichiers de configuration du système. Elle remplace le système de fichiers **/tmp** filesystem.
- **Préservation** Cette méthode permet de remplacer une version antérieure du BOS tout en conservant le groupe de volumes racine, les volumes logiques créés par l'utilisateur, et le système de fichiers **/home**. Elle remplace les systèmes de fichiers **/usr**, **/var**, **/tmp** et **/** (root). Les fichiers et les données de configuration du produit (application) sont perdus. Pour plus d'informations sur ce type d'installation, reportez–vous au manuel *AIX 5L Version 5.3 – Références et guide d'installation.*

Le tableau ci–dessous présente les différences entre les procédures d'installation utilisées pour le remplacement total et pour la migration.

| Procédure d'installation                                  | <b>Remplacement total</b> | <b>Migration</b> |
|-----------------------------------------------------------|---------------------------|------------------|
| Création de rootvg                                        | Oui                       | <b>Non</b>       |
| Création du système de fichiers /,<br>/usr, /var          | Oui                       | <b>Non</b>       |
| Création du système de fichiers<br>/home                  | Oui                       | Non              |
| Sauvegarde de la configuration                            | <b>Non</b>                | Oui              |
| <b>Restauration du BOS</b>                                | Oui                       | Oui              |
| Installation des ensembles de<br>fichiers supplémentaires | Oui                       | Oui              |
| Restauration de la configuration                          | <b>Non</b>                | Oui              |

*Tableau 1. Méthodes d'installation du BOS AIX*

#### **Contrats de licences électroniques**

AIX 5.3 est livré avec des contrats de licences de logiciels que vous pouvez afficher à l'écran. Si un produit comporte un contrat de licence électronique, vous devez l'accepter avant de poursuivre l'installation du logiciel. Dans le cas d'une installation initiale du BOS, vous pouvez afficher et accepter les contrats de licences dans une boîte de dialogue spécifique une fois l'installation terminée, mais avant la mise à disposition du système sous forme de programme d'aide à la configuration (consoles graphiques) ou d'assistant d'installation (consoles ASCII).

Le système d'exploitation de base (BOS) comporte un contrat de licence, mais ce n'est pas le cas de tous les produits logiciels. Lorsque vous acceptez le contrat de licence pour l'installation du système BOS, vous acceptez également tous les contrats de licences pour tout logiciel installé automatiquement avec le BOS. Certains logiciels, tels que les bureaux GNOME ou KDE, peuvent être installés facultativement pendant l'installation du BOS ; les informations de licence propres à ces logiciels s'affichent séparément.

Pour plus d'informations sur l'utilisation des licences, reportez–vous au manuel *AIX 5L Version 5.3 – Références et guide d'installation.*

### **Chapitre 2. Installation avec remplacement total**

La procédure ci–dessous permet d'effectuer une installation avec remplacement total d'AIX 5.3.

- Etape 1. Préparation du système, page 2-1
- Étape 2 Amorçage à partir du CD–ROM du produit AIX, page 2-2
- Etape 3. Définition et vérification des paramètres d'installation, page 2-3
- Etape 4. Configuration du système après l'installation, page 2-4

Pour de plus amples informations sur l'installation avec remplacement total, reportez–vous à la section Introduction au système d'exploitation de base dans le manuel *AIX 5L Version 5.3 – Références et guide d'installation*.

Reportez–vous à la section traitant de l'environnement NIM (Network Installation Management) dans le manuel *AIX 5L Version 5.3 – Références et guide d'installation*, si vous installez AIX en réseau.

#### **Etape 1. Préparation du système**

- 1. Vous devez disposer d'une quantité suffisante d'espace disque et de mémoire. AIX 5.3 requiert 128 Mo de mémoire et 2,2 Go d'espace disque physique. Pour plus d'informations sur les versions, reportez–vous au document *AIX 5L Release Notes*.
- 2. Assurez–vous que votre matériel est correctement installé, notamment les unités externes. Pour connaître les instructions d'installation, reportez–vous à la documentation fournie avec votre unité centrale.
- 3. Dans le cas où le système est déjà installé, créez une copie de sauvegarde de votre logiciel système et de vos données si l'installation s'effectue sur une version existante d'AIX. Pour savoir comment créer une copie de sauvegarde du système, reportez–vous à la section Création de sauvegardes du système dans le manuel *AIX 5L Version 5.3 – Références et guide d'installation*.
- 4. Si votre système doit communiquer avec d'autres et avoir accès à leurs ressources, vérifiez que vous disposez des informations suivantes avant de procéder à l'installation :

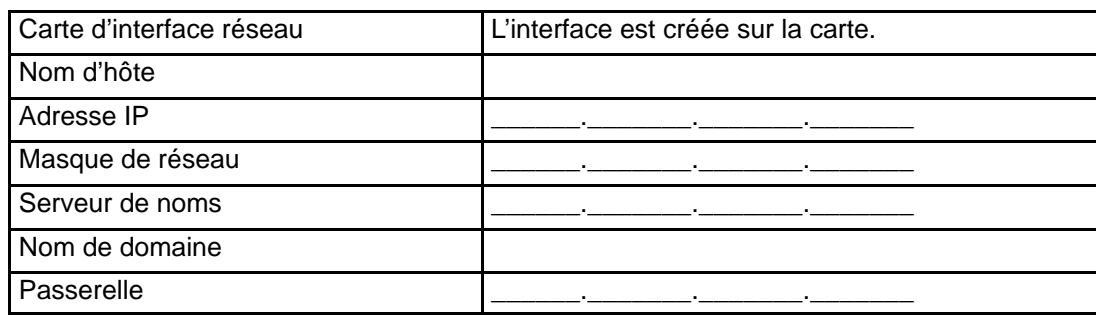

*Tableau 2. Configuration réseau – Feuille d'information*

#### **Etape 2. Amorçage à partir du CD–ROM du produit AIX**

- 1. Insérez le CD–ROM *AIX Volume 1* dans l'unité de CD–ROM.
- 2. Assurez–vous que toutes les unités externes connectées au système (telles que les unités de CD–ROM, de bande, de DVD–ROM, et les terminaux) sont sous tension. Seule l'unité de CD–ROM à partir de laquelle vous allez installer AIX doit contenir le support d'installation.
- 3. Mettez le système sous tension.
- 4. Lorsque le système émet deux bips sonores consécutifs, appuyez sur la touche F5 du clavier (ou 5 sur un terminal ASCII). Si vous disposez d'un écran graphique, vous y verrez apparaître l'icône du clavier au moment de l'émission du signal sonore. Si vous disposez d'un terminal ASCII (également appelé terminal tty), vous verrez le terme clavier s'afficher au moment de l'émission du signal sonore. L'amorçage du système commence à partir du support d'installation.
	- **Remarque :** Si l'amorçage du système échoue avec la touche F5 (ou la touche 5 d'un terminal ASCII), reportez–vous à la documentation relative au matériel pour savoir comment effectuer cette opération à partir du CD–ROM du produit AIX.
- 5. Appuyez sur la touche F1 pour sélectionner la console système (ou sur 1 dans le cas d'un terminal ASCII), puis sur Entrée. Si vous disposez de plusieurs écrans ou terminaux, suivez les instructions qui s'affichent sur ces derniers pour en sélectionner un en tant que console.
- 6. Sélectionnez la langue à utiliser pour les menus d'installation du BOS en tapant le numéro correspondant dans la zone **Choix**. Appuyez sur Entrée pour afficher l'écran Système d'exploitation de base – Installation et maintenance.
- 7. Entrez 2 pour sélectionner l'option **2 Modif/affich des paramètres d'installation et installation** dans la zone **Choix** et appuyez sur Entrée.

 Système d'exploitation de base Installation et maintenance

Tapez le numéro voulu et appuyez sur Entrée. Votre choix est signalé par >>>.

1 Lancement de l'installation avec paramètres par défaut

**>>> 2 Modif/affich des paramètres d'installation et installation** 

3 Activation du mode maintenance pour la reprise

 88 Aide ? 99 Menu précédent >>>Choix [1] : **2** 

#### **Etape 3. Définition et vérification des paramètres d'installation**

1. Dans l'écran Installation et paramètres, vérifiez que les paramètres d'installation, et notamment la méthode d'installation (**Remplacement total**), le(s) disque(s) sur le(s)quel(s) vous souhaitez exécuter l'installation, les paramètres de langue principale et les options d'installation, sont corrects.

Un récapitulatif des options sélectionnées s'affiche. Confirmez vos sélections et appuyez sur Entrée pour lancer l'installation du BOS. Le système redémarre automatiquement une fois l'installation terminée. Passez à l'Etape 4. Configuration du système après l'installation, page 2-4

Si les paramètres sont incorrects, passez à l'étape **2**.

2. Pour modifier les **paramètres système**, qui incluent la méthode et le disque d'installation, entrez 1 dans la zone **Choix** et appuyez sur Entrée.

Installation et paramètres

 Entrez 0 pour conserver les paramètres en cours ou entrez le numéro du paramètre à modifier et appuyez sur Entrée.

 **1 Paramètres système :**  Méthode d'installation.............Remplacement total Disque cible.....hdisk0

>>>Choix [0] : **1** 

3. Entrez 1 dans la zone **Choix** pour choisir la méthode de remplacement total et appuyez sur Entrée. L'écran Modification de disque(s) cible apparaît.

Modification de disque(s) cible

 Entrez le(s) numéro(s) des disques cible pour l'installation et appuyez Entrée. Pour annuler un choix, entrez le numéro correspondant et appuyez sur Entrée. Vous devez sélectionner au moins un disque d'amorçage.

Le choix en cours est indiqué par >>>.

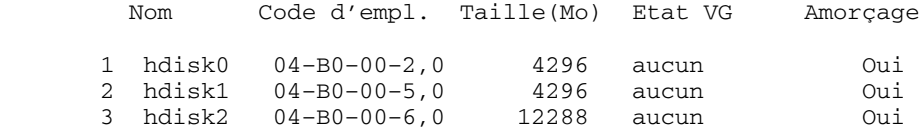

>>> 0 Suite de la procédure avec les valeurs indiquées ci–dessus

66 Disques non répertoriés dans la procédure d'installation

77 Affichage d'informations supplémentaires sur le disque

- 88 Aide ?
- 99 Menu précédent

>>> Choix [0] :

- 4. Sélectionnez le(s) disque(s) cible(s) en indiquant le numéro correspondant au nom des disques durs et en appuyant sur Entrée. Les disques sont maintenant sélectionnés et signalés par **>>>** Procédez de cette façon pour chaque disque que vous souhaitez inclure dans le groupe de volumes root AIX. Pour désélectionner le disque cible, tapez de nouveau le chiffre qui lui correspond et appuyez sur Entrée.
- 5. Une fois la sélection des disques terminée, entrez 0 dans la zone **Choix** et appuyez sur Entrée. L'écran Installation et paramètres apparaît, affichant la méthode d'installation **Remplacement total** et les disques sélectionnés.
- 6. Pour changer les **paramètres de langue principale**, entrez 2 dans la zone **Choix** et appuyez sur Entrée. Indiquez le numéro correspondant à la convention culturelle, à la langue et au clavier pour votre sélection et appuyez sur Entrée.
- 7. Pour changer les **options supplémentaires**, entrez 3 dans la zone **Choix** et appuyez sur Entrée. Avec les options d'installation disponibles dans AIX 5.3, vous pouvez :
	- **–** Changer l'application de bureau.
	- **–** Activer ou désactiver l'option Base informatique sécurisée.
	- **–** Activer ou désactiver le profil CAPP (Controlled Access Protection Profile) et l'option EAL4+ (Evaluation Assurance Level 4+).
	- **–** Activer le noyau 64 bits.
	- **–** Activer le système de fichiers journalisés évolué (JFS2).
	- **–** Installer un logiciel graphique.
	- **–** Installer le logiciel des services de documentation.

Pour en savoir plus sur les options d'installation disponibles dans AIX 5.3, reportez–vous à la section Options d'installation du manuel *AIX 5L Version 5.3 – Références et guide d'installation*.

8. Dans l'écran Récapitulatif de l'installation avec remplacement, vérifiez que vos sélections correspondent aux suivantes :

Récapitulatif de l'installation avec remplacement

```
Disques : hdisk0 
Convention culturelle : en_US 
Langue : en_US 
Clavier : en_US 
Noyau 64 bits activé : No 
Systèmes de fichiers JFS2 créés : No 
Bureau : CDE
Activation des sauvegardes pour installer un système : Oui
Logiciels en option en cours d'installation : 
>>> 1 Suite de l'installation 
 88 Aide ? 
 99 Menu précédent 
>>> Choix [1] :
```
9. Appuyez sur Entrée pour lancer l'installation du BOS. Le système redémarre automatiquement une fois l'installation terminée.

#### **Etape 4. Configuration du système après l'installation**

- 1. Sur les systèmes dotés d'un écran graphique, le programme d'aide à la configuration s'ouvre une fois l'installation avec remplacement total terminée. Si vous disposez d'un écran ASCII, l'assistant d'installation s'affiche une fois l'installation terminée.
- 2. Sélectionnez l'option **Accepter les licences** pour accepter les contrats de licences électroniques pour le système d'exploitation.
- 3. Définissez la date et l'heure, ainsi que le mot de passe de l'administrateur (utilisateur root), puis configurez les communications réseau (TCP/IP).

Vous pouvez également utiliser d'autres options. Pour revenir au programme d'aide à la configuration ou à l'assistant d'installation, entrez **configassist** ou **smitty assist** sur la ligne de commande.

- 4. Sélectionnez **Sortie du programme d'aide à la configuration**, puis **Suivant**. Vous pouvez également appuyer sur F10 (ou ECHAP+0) pour quitter l'assistant d'installation.
- 5. A partir du programme d'aide à la configuration, sélectionnez **Fin (pas de relance du programme d'aide au redémarrage du système d'exploitation AIX**, puis **Fin**.

A ce stade, l'installation du BOS avec remplacement total et la configuration initiale sont terminées.

### **Chapitre 3. Installation avec migration**

Pour procéder à la migration de la version en cours du système d'exploitation vers AIX 5.3, suivez la procédure ci–dessous.

- Etape 1. Préparation du système à la page 3-1
- Etape 2. Amorçage à partir du CD–ROM du produit AIX à la page 3-2
- Etape 3. Vérification des paramètres de l'installation avec migration et lancement de l'installation à la page 3-3
- Etape 4. Vérification de la configuration du système après l'installation à la page 3-4

Pour de plus amples informations sur l'installation avec migration, reportez–vous à la section Installation avec migration du manuel *AIX 5L Version 5.3 – Références et guide d'installation*.

Reportez–vous à la section traitant de l'environnement NIM (Network Installation Management) dans le manuel *AIX 5L Version 5.3 – Références et guide d'installation*, si vous installez AIX en réseau.

**Attention :** Cette procédure requiert l'arrêt et la réinstallation du système d'exploitation de base. Chaque fois que vous réinstallez un système d'exploitation, planifiez la période d'immobilisation de façon à limiter l'impact sur la charge de travail et à empêcher une éventuelle perte de données ou de fonctionnalités. Avant d'exécuter une installation avec migration, vérifiez que vous avez correctement sauvegardé vos données ainsi que les groupes de volumes et les applications personnalisés. Pour savoir comment créer une copie de sauvegarde du système, reportez–vous à la section Création de sauvegardes du système dans le manuel *AIX 5L Version 5.3 –Références et guide d'installation*.

#### **Etape 1. Préparation du système**

- 1. Assurez–vous que l'utilisateur root dispose de la méthode d'identification principale **SYSTEM**. Pour ce faire, entrez la commande suivante :
- # lsuser –a auth1 root

Si nécessaire, modifiez la valeur en entrant la commande suivante :

- # chuser auth1=SYSTEM root
- 2. Les autres utilisateurs ayant accès à votre système doivent se déconnecter de ce dernier avant que vous ne commenciez l'installation.
- 3. Vérifiez que vos applications s'exécutent sur AIX 5.3. Assurez–vous par ailleurs qu'elles sont compatibles au niveau binaire avec AIX 5.3. Si votre système est un serveur d'applications, vérifiez que les conditions d'octroi des licences sont respectées. Reportez–vous à la documentation relative à vos applications ou contactez votre fournisseur pour connaître les niveaux d'AIX sous lesquels vos applications sont prises en charge et pour lesquels vous disposez de licences. Vous pouvez également vérifier le manuel *AIX application availability guide* à l'adresse Web suivante : http://www–1.ibm.com/servers/aix/products/ibmsw/list/
- 4. Vérifiez que tous les logiciels installés sont correctement consignés dans la base des données techniques essentielles (SWVPD) en utilisant la commande **lppchk**. Afin de vérifier que tous les ensembles de fichiers remplissent toutes les conditions prérequises et qu'ils sont intégralement installés, tapez la commande suivante :
- # lppchk –v
- 5. Vérifiez que le microcode du matériel est à jour.
- 6. Tous les équipements matériels requis, y compris les unités externes (telles que les unités de bande et de CD/DVD–ROM), doivent être physiquement connectés et alimentés. Pour plus d'informations, reportez–vous à la documentation relative au matériel associé à votre système.
- 7. La commande **errpt** permet de générer un rapport d'erreurs à partir des entrées du journal des erreurs système. Pour afficher un rapport détaillé, tapez la commande suivante :
- # errpt –a
- 8. Vous devez disposer d'une quantité suffisante d'espace disque et de mémoire. AIX 5.3 requiert 128 Mo de mémoire et 2,2 Go d'espace disque physique. Pour plus d'informations sur les versions, reportez–vous au document *AIX 5.3 Release Notes*.
- 9. Créez une copie de sauvegarde de votre logiciel système et de vos données. Pour savoir comment créer une copie de sauvegarde du système, reportez–vous à la section Création de sauvegardes du système dans le manuel *AIX 5L Version 5.3 – Références et guide d'installation*.
- 10.Mettez sous tension les périphériques connectés si cette opération n'a pas encore été effectuée.

#### **Etape 2. Amorçage à partir du CD–ROM du produit AIX**

- 1. Insérez le CD–ROM *AIX Volume 1* dans l'unité de CD /DVD–ROM.
- 2. Réamorcez le système en entrant la commande suivante :
- # shutdown –r
- 3. Lorsque le système émet deux bips sonores, appuyez sur la touche F5 du clavier (ou 5 sur un terminal ASCII). Si vous disposez d'un écran graphique, vous y verrez apparaître l'icône du clavier au moment de l'émission du signal sonore. Si vous disposez d'un terminal ASCII (également appelé terminal tty), vous verrez le mot clavier s'afficher au moment de l'émission du signal sonore.

#### **Remarque :**

Si l'amorçage du système échoue avec la touche F5 (ou la touche 5 d'un terminal ASCII), reportez–vous à la documentation relative au matériel pour savoir comment effectuer cette opération à partir du CD–ROM du produit AIX.

- 4. Appuyez sur la touche F1 pour sélectionner la console système (ou sur 1 dans le cas d'un terminal ASCII), puis sur Entrée.
- 5. Sélectionnez la langue à utiliser pour les menus d'installation du BOS en tapant le numéro correspondant au niveau de l'invite **Choix** et appuyez sur Entrée. Le menu Système d'exploitation de base – Installation et maintenance s'affiche.
- 6. Entrez 2 pour sélectionner l'option **2 Modif/affich des paramètres d'installation et installation** dans la zone **Choix** et appuyez sur Entrée.

```
 Système d'exploitation de base
                       Installation et maintenance
Tapez le numéro voulu et appuyez sur Entrée. 
Votre choix est signalé par >>>.
  1 Lancement de l'installation avec paramètres par défaut
       2 Modif/affich des paramètres d'installation et installation 
      3 Activation du mode maintenance pour la reprise
 88 Aide ?
 99 Menu précédent
>>> Choice [1]: 2
```
#### **Etape 3. Vérification des paramètres de l'installation avec migration et lancement de l'installation**

- 1. Vérifiez que la méthode d'installation choisie est la **migration**. Si tel n'est pas le cas, sélectionnez cette méthode. Sélectionnez le(s) disque(s) cible.
	- 1 Paramètres système : Méthode d'installation.............Migration Disque cible.....hdisk0
- 2. Sélectionnez **Paramètres de langue principale (APRES installation)**.
- 3. Entrez 3 pour sélectionner des **options supplémentaires** et appuyez sur Entrée. Pour utiliser le menu **Aide** qui vous fournira des informations sur les options disponibles lors d'une installation avec migration, tapez 88 et appuyez sur Entrée dans le menu **Options supplémentaires**. Pour en savoir plus sur les options d'installation disponibles dans AIX 5.3, reportez–vous à la section Options avancées du manuel *AIX 5L Version 5.3 – Références et guide d'installation*.
- 4. Vérifiez vos sélections dans l'écran Récapitulatif de l'installation avec migration et appuyez sur Entrée.
- 5. Lorsque le menu Confirmation de migration apparaît, suivez les instructions pour afficher les informations sur le système ou poursuivez la migration en tapant 0 et en appuyant sur Entrée.

#### Confirmation de migration

 Entrez 0 et appuyez sur Entrée pour continuer l'installation ou entrez le numéro de l'option choisie. 1 Noms des fichiers de configuration qui ne seront pas installés sur le système, mais sauvegardés dans /tmp/bos. 2 Noms des ensembles de fichiers qui ne seront pas remplacés après leur suppression. 3 Noms des répertoires dont le contenu sera supprimé. 4 Réamorçage sans migration. L'acceptation du contrat de licence est nécessaire avant d'utiliser le système.

```
 On vous demandera d'accepter ce contrat après le réamorçage 
 du système.
```

```
 >>> 0 Suite de la migration.
 88 Aide ?
```
+–––––––––––––––––––––––––––––––––––––––––––––––––––––––––––––––––––––––––– – AVERTISSEMENT : Les fichiers sélectionnés, les répertoires et les ensembles de fichiers (options installables) du système d'exploitation de base vont être supprimés. Pour plus de détails, sélectionnez 2 ou 3.

```
 >>> Choix [0] :
```
Une fois la migration terminée, accédez à ces informations à partir du répertoire **/tmp/bos**.

#### **Etape 4. Vérification de la configuration du système après l'installation**

Le système redémarre à la fin de la migration. Configurez le système comme suit :

1. Sur les systèmes dotés d'un écran graphique, le programme d'aide à la configuration s'ouvre une fois l'installation avec migration terminée. Sur les systèmes équipés d'un terminal ASCII, l'assistant d'installation s'ouvre une fois l'installation terminée.

Pour de plus amples informations sur le programme d'aide à la configuration ou l'assistant d'installation, reportez–vous à la section Configuration du système d'exploitation dans le manuel *AIX 5L Version 5.3 – Références et guide d'installation*.

- 2. Sélectionnez l'option **Accepter les licences** pour accepter les contrats de licences électroniques pour le système d'exploitation.
- 3. Vérifiez le mot de passe de l'administrateur (utilisateur root) et les informations sur les communications réseau (TCP/IP).

Vous pouvez également utiliser d'autres options. Pour revenir au programme d'aide à la configuration ou à l'assistant d'installation, entrez **configassist** ou **smitty assist** sur la ligne de commande.

- 4. Sélectionnez **Sortie du programme d'aide à la configuration**, puis **Suivant**. Vous pouvez également appuyer sur F10 (ou ECHAP+0) pour quitter l'assistant d'installation.
- 5. A partir du programme d'aide à la configuration, sélectionnez **Fin (pas de relance du programme d'aide au redémarrage du système d'exploitation AIX)**, puis **Fin**.

Lorsque l'invite de connexion s'affiche, connectez–vous en tant qu'utilisateur root pour effectuer les tâches d'administration du système.

#### Vos remarques sur ce document

Titre : ESCALA AIX 5L Installation du système d'exploitation Initiation

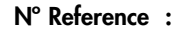

86 F2 59EM 00  $\vert$  Date: Août 2004

ERRORS DETECTEES

AMELIORATIONS SUGGEREES

Vos remarques et suggestions seront examinées attentivement.

Si vous désirez une réponse écrite, veuillez indiquer ci-après votre adresse postale complète.

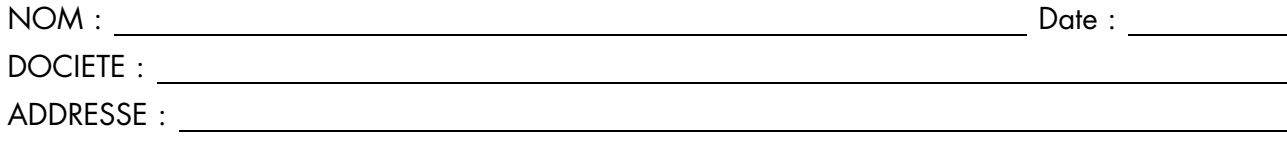

Remettez cet imprimé à un responsable BULL ou envoyez-le directement à :

Bull - Documentation Dept. 1 Rue de Provence BP 208 38432 ECHIROLLES CEDEX FRANCE info@frec.bull.fr

#### Bon de commande de documents techniques

Pour commander des documents techniques, remplissez une copie de ce formulaire et envoyez-la à :

BULL CEDOC 357 AVENUE PATTON B.P.20845 49008 ANGERS CEDEX 01 **FRANCE** 

**Téléphone:** +33 (0) 2 41 73 72 66 **FAX:** +33 (0) 2 41 73 70 66 Couriel: srv.Duplicopy@bull.net

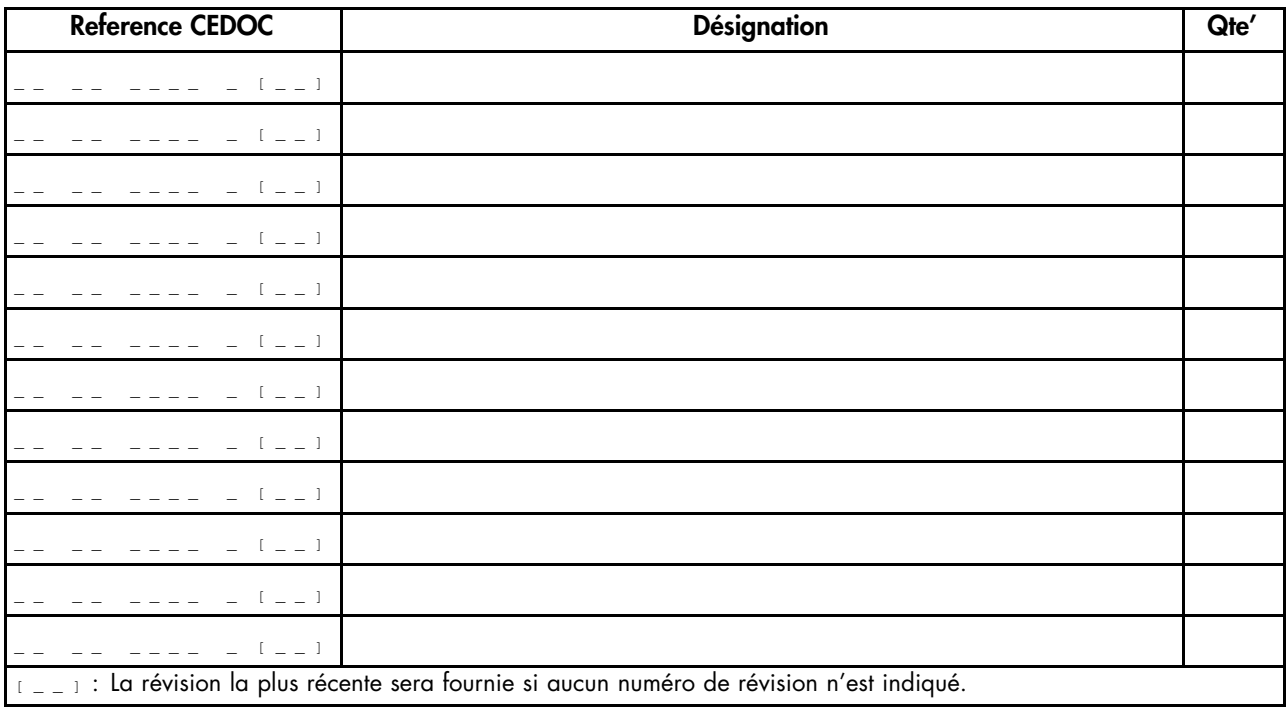

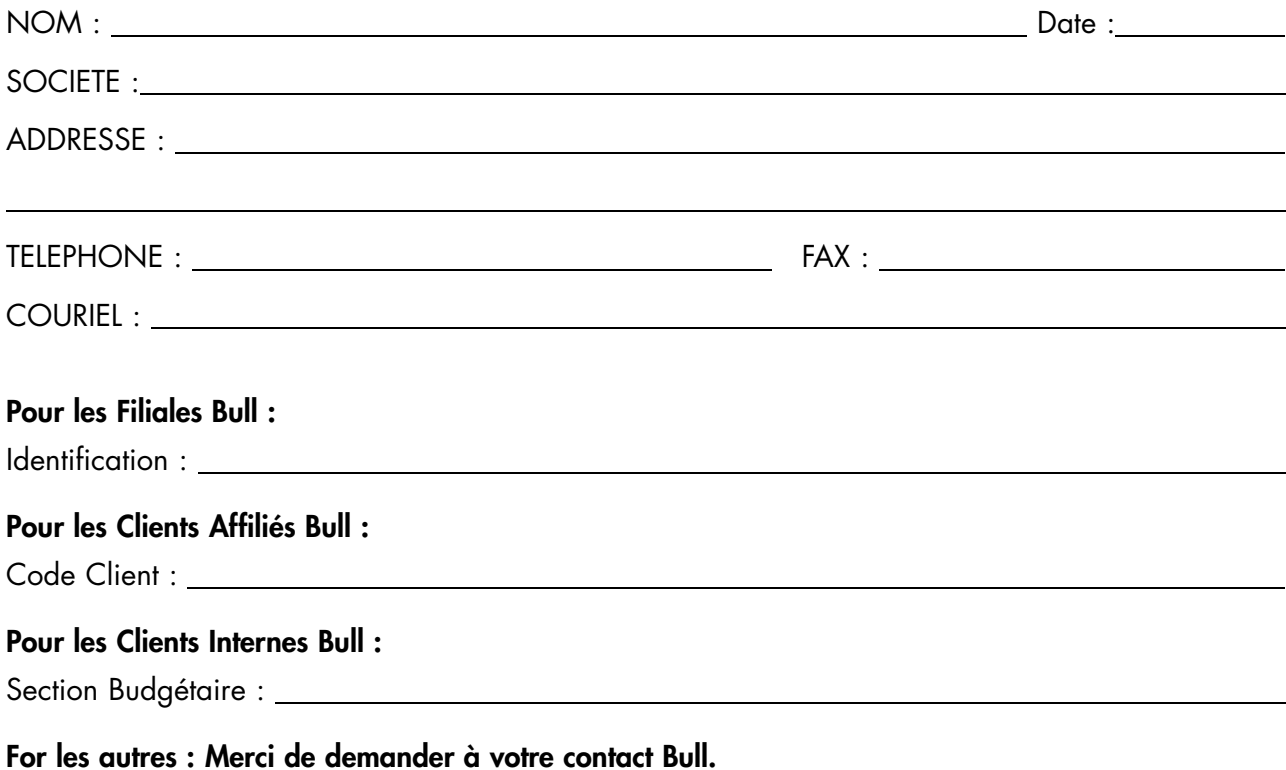

86 F2 59EM 00 REFERENCE

BULL CEDOC 357 AVENUE PATTON B.P.20845 49008 ANGERS CEDEX 01 FRANCE

Utiliser les marques de découpe pour obtenir les étiquettes. Use the cut marks to get the labels.

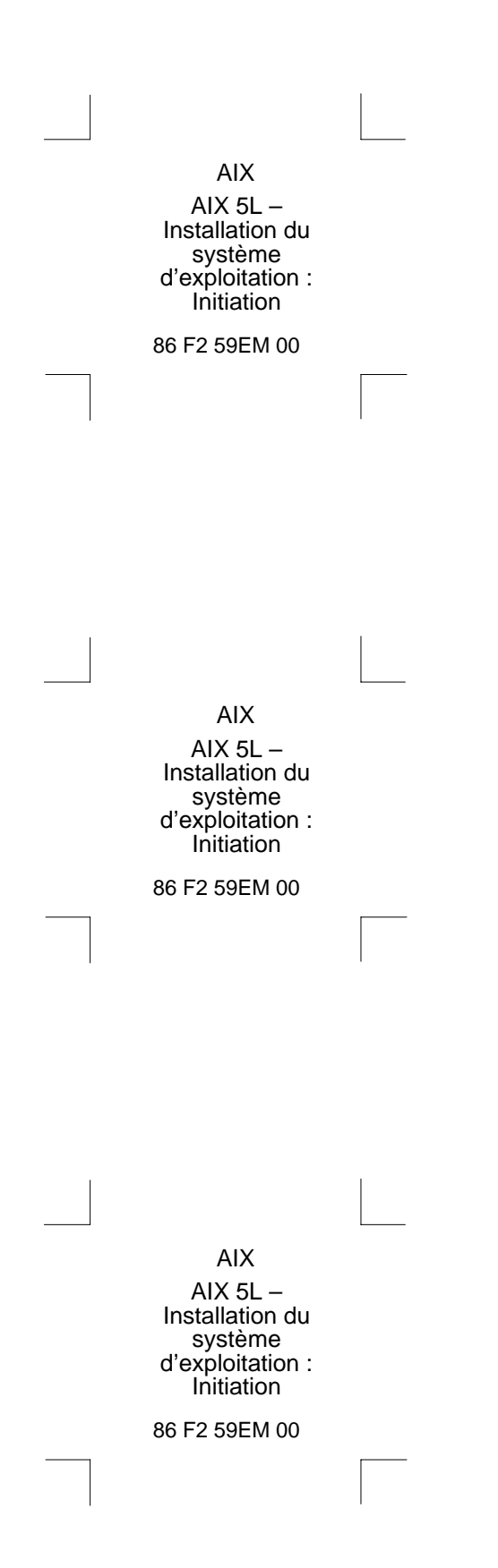